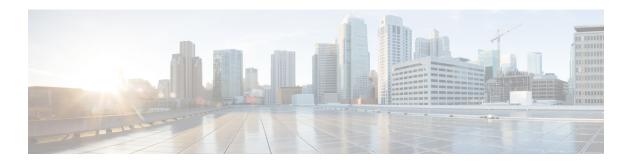

### **Configuring Perpetual POE**

- Finding Feature Information, on page 1
- Perpetual POE, on page 1
- Fast POE, on page 1
- Supported Hardware for Perpetual POE, Fast POE and 2-event, on page 2
- Configuring Fast POE, on page 4
- Example: Configuring Perpetual POE, on page 5

### **Finding Feature Information**

Your software release may not support all the features documented in this module. For the latest caveats and feature information, see Bug Search Tool and the release notes for your platform and software release. To find information about the features documented in this module, and to see a list of the releases in which each feature is supported, see the feature information table at the end of this module.

Use Cisco Feature Navigator to find information about platform support and Cisco software image support. To access Cisco Feature Navigator, go to <a href="http://www.cisco.com/go/cfn">http://www.cisco.com/go/cfn</a>. An account on Cisco.com is not required.

### **Perpetual POE**

The Perpetual POE provides uninterrupted power to connected PD device even when the PSE switch is booting.

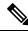

Note

Power to the ports will be interrupted in case of MCU firmware upgrade and ports will be back up immediately after the upgrade.

### Fast POE

**Fast PoE** - This feature remembers the last power drawn from a particular PSE port and switches on power the moment AC power is plugged in (within 15 to 20 seconds of switching on power) without waiting for IOS to boot up. When **poe-ha** is enabled on a particular port, the switch on a recovery after power failure, provides power to the connected endpoint devices within short duration before even the IOS forwarding starts up.

This feature can be configured by the command **poe-ha**. If the user replaces the power device connected to a port when the switch is powered off, then this new device will get the power which the previous device was drawing.

## **Supported Hardware for Perpetual POE, Fast POE and 2-event**

Perpetual POE is supported on the following Catalyst 3850 Switch Models:

| Switch Model    | Cisco IOS<br>Image | Description                                                                                                    |  |
|-----------------|--------------------|----------------------------------------------------------------------------------------------------|--|
| WS-C3850-24T-S  | IP Base            | Cisco Catalyst 3850 Stackable 24 10/100/1000 Ethernet ports, with 350-WAC power supply 1 RU, IP Base feature set       |  |
| WS-C3850-48T-S  | IP Base            | Cisco Catalyst 3850 Stackable 48 10/100/1000 Ethernet ports, with 350-WAC power supply 1 RU, IP Base feature set       |  |
| WS-C3850-24P-S  | IP Base            | Cisco Catalyst 3850 Stackable 24 10/100/1000 Ethernet PoE+ ports, with 715-WAC power supply 1 RU, IP Base feature set  |  |
| WS-C3850-48P-S  | IP Base            | Cisco Catalyst 3850 Stackable 48 10/100/1000 Ethernet PoE+ ports, with 715-WAC power supply 1 RU, IP Base feature set  |  |
| WS-C3850-48F-S  | IP Base            | Cisco Catalyst 3850 Stackable 48 10/100/1000 Ethernet PoE+ ports, with 1100-WAC power supply 1 RU, IP Base feature set |  |
| WS-C3850-24U-S  | IP Base            | Stackable 24 10/100/1000 Cisco UPOE ports, 1 network module slot, 1100 W power supply                                  |  |
| WS-C3850-48U-S  | IP Base            | Stackable 48 10/100/1000 Cisco UPOE ports, 1 network module slot, 1100 W power supply                                  |  |
| WS-C3850-12S-S  | IP Base            | Stackable 12 SFP module slots, 1 network module slot, 350-W power supply                                               |  |
| WS-C3850-24S-S  | IP Base            | Stackable 24 SFP module slots, 1 network module slot, 350-W power supply                                               |  |
| WS-C3850-12XS-S | IP Base            | Catalyst 3850 12-port SFP+ transceiver, 1 network module slot, support for up to 10 G SFP+, 350 W power supply         |  |
| WS-C3850-16XS-S | IP Base            | Catalyst 3850 16-port SFP+ transceiver, 1 network module slot, support for up to 10 G SFP+, 350 W power supply.        |  |
|                 |                    | 16 ports are available when the C3850-NM-4-10G network module is plugged into the WS-C3850-12XS-S switch.              |  |
| WS-C3850-24XS-S | IP Base            | Catalyst 3850 24-port SFP+ transceiver, 1 network module slot, support for up to 10 G SFP+, 715 W power supply.        |  |

| Switch Model      | Cisco IOS<br>Image | Description                                                                                                    |  |
|-------------------|--------------------|----------------------------------------------------------------------------------------------------|--|
| WS-C3850-32XS-S   | IP Base            | Catalyst 3850 32-port SFP+ transceiver, 1 network module slot, support for up to 10 G SFP+, 715 W power supply.               |  |
|                   |                    | 32 ports are available when the C3850-NM-8-10G network module is plugged into the WS-C3850-24XS-S switch.                     |  |
| WS-C3850-48XS-S   | IP Base            | Stackable, with SFP+ transceivers, 48 ports that support up to 10 G, and 4 ports that support up to 40 G. 750 W power supply. |  |
| WS-C3850-48XS-F-S | IP Base            | Stackable, with SFP+ transceivers, 48 ports that support up to 10 G, and 4 ports that support up to 40 G. 750 W power supply. |  |
| WS-C3850-24XU-S   | IP Base            | Stackable 24 100M/1G/2.5G/5G/10G UPoE ports, 1 network module slot, 1100-W power supply.                                      |  |
| WS-C3850-24T-E    | IP Services        | Cisco Catalyst 3850 Stackable 24 10/100/1000 Ethernet ports, with 350-WAC power supply 1 RU, IP Services feature set          |  |
| WS-C3850-48T-E    | IP Services        | Cisco Catalyst 3850 Stackable 48 10/100/1000 Ethernet ports, with 350-WAC power supply 1 RU, IP Services feature set          |  |
| WS-C3850-24P-E    | IP Services        | Cisco Catalyst 3850 Stackable 24 10/100/1000 Ethernet PoE+ ports, with 715-WAC power supply 1 RU, IP Services feature set     |  |
| WS-C3850-48P-E    | IP Services        | Cisco Catalyst 3850 Stackable 48 10/100/1000 Ethernet PoE+ ports, with 715-WAC power supply 1 RU, IP Services feature set     |  |
| WS-C3850-48F-E    | IP Services        | Cisco Catalyst 3850 Stackable 48 10/100/1000 Ethernet PoE+ ports, with 1100-WAC power supply 1 RU, IP Services feature set    |  |
| WS-3850-24U-E     | IP Services        | Cisco Catalyst 3850 Stackable 24 10/100/1000 Cisco UPOE ports,1 network module slot, 1100-W power supply                      |  |
| WS-3850-48U-E     | IP Services        | Cisco Catalyst 3850 Stackable 48 10/100/1000 Cisco UPOE ports,1 network module slot, 1100-W power supply                      |  |
| WS-C3850-12S-E    | IP Services        | Stackable, 2 SFP module slots, 1 network module slot, 350-W power supply                                                      |  |
| WS-C3850-24S-E    | IP Services        | Stackable, 24 SFP module slots, 1 network module slot, 350-W power supply                                                     |  |
| WS-C3850-12XS-E   | IP Services        | Catalyst 3850 12-port SFP+ transceiver, 1 network module slot, support for up to 10 G SFP+, 350 -W power supply.              |  |
| WS-C3850-16XS-E   | IP Services        | Catalyst 3850 16-port SFP+ transceiver, 1 network module slot, support for up to 10 G SFP+, 350 W power supply.               |  |
|                   |                    | 16 ports are available when the C3850-NM-4-10G network module is plugged into the WS-C3850-12XS-E switch.                     |  |

| Switch Model    | Cisco IOS<br>Image | Description                                                                                                    |
|-----------------|--------------------|----------------------------------------------------------------------------------------------------|
| WS-C3850-24XS-E | IP Services        | Catalyst 3850 24-port SFP+ transceiver, 1 network module slot, support for up to 10 G SFP+, 715 W power supply.          |
| WS-C3850-32XS-E | IP Services        | Catalyst 3850 32-port SFP+ transceiver, 1 network module slot, support for up to 10 G SFP+, 715 W power supply.          |
|                 |                    | 32 ports are available when the C3850-NM-8-10G network module is plugged into the WS-C3850-24XS-E switch.                |
| WS-C3850-48XS-E | IP Services        | Stackable, SFP+ transceivers, 48 ports that support up to 10 G, and 4 ports that support up to 40 G. 750 W power supply. |
| WS-C385048XSF-E | IP Services        | Stackable, SFP+ transceivers, 48 ports that support up to 10 G, and 4 ports that support up to 40 G. 750 W power supply. |
| WS-C3850-24XU-E | IP Services        | Stackable 24 100M/1G/2.5G/5G/10G UPoE ports, 1 network module slot, 1100-W power supply.                                 |

# **Configuring Fast POE**

To configure Fast POE, perform the following steps:

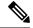

Note

You will need to configure the **poe-ha** command before connecting the PD, or you will need to manually shut/unshut the port after configuring **poe-ha**.

#### **SUMMARY STEPS**

- 1. enable
- 2. configure terminal
- 3. interface interface-id
- 4. power inline port poe-ha
- 5. end

#### **DETAILED STEPS**

|        | Command or Action  | Purpose                           |
|--------|--------------------|-----------------------------------|
| Step 1 | enable             | Enables privileged EXEC mode.     |
|        | Example:           | Enter your password if prompted.  |
|        | Switch> enable     |                                   |
| Step 2 | configure terminal | Enters global configuration mode. |
|        | Example:           |                                   |

|        | Command or Action                                                                          | Purpose                                                                                |
|--------|--------------------------------------------------------------------------------------------|----------------------------------------------------------------------------------------|
|        | Switch# configure terminal                                                                 |                                                                                        |
| Step 3 | <pre>interface interface-id Example: Switch(config) # interface gigabitethernet2/0/1</pre> | Specifies the physical port to be configured, and enters interface configuration mode. |
| Step 4 | <pre>power inline port poe-ha Example: Switch(config-if) # power inline port poe-ha</pre>  | Configures POE High Availability.                                                      |
| Step 5 | <pre>end Example: Switch(config-if)# end</pre>                                             | Returns to privileged EXEC mode.                                                       |

#### **Related Topics**

Example: Configuring Perpetual POE, on page 5

# **Example: Configuring Perpetual POE**

This example shows how you can configure perpetual POE on the switch.

```
Switch> enable
Switch# configure terminal
Switch(config)# interface gigabitethernet2/0/1
Switch(config-if)# power inline port poe-ha
Switch(config-if)# end
```

#### **Related Topics**

Configuring Fast POE, on page 4

**Example: Configuring Perpetual POE**